## **Paso 1**

Ingresas con las credenciales de defecto

usuario: **admin** clave: **Admin123!**

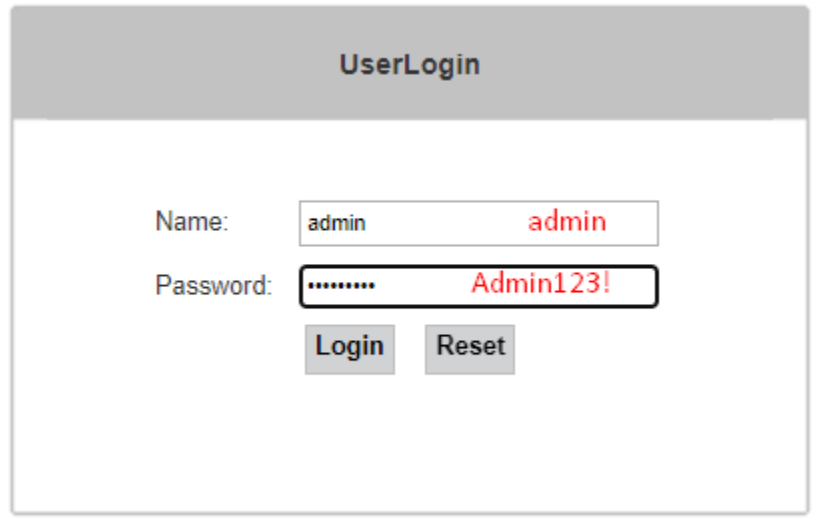

## **Paso 2**

Opciones de VLAN

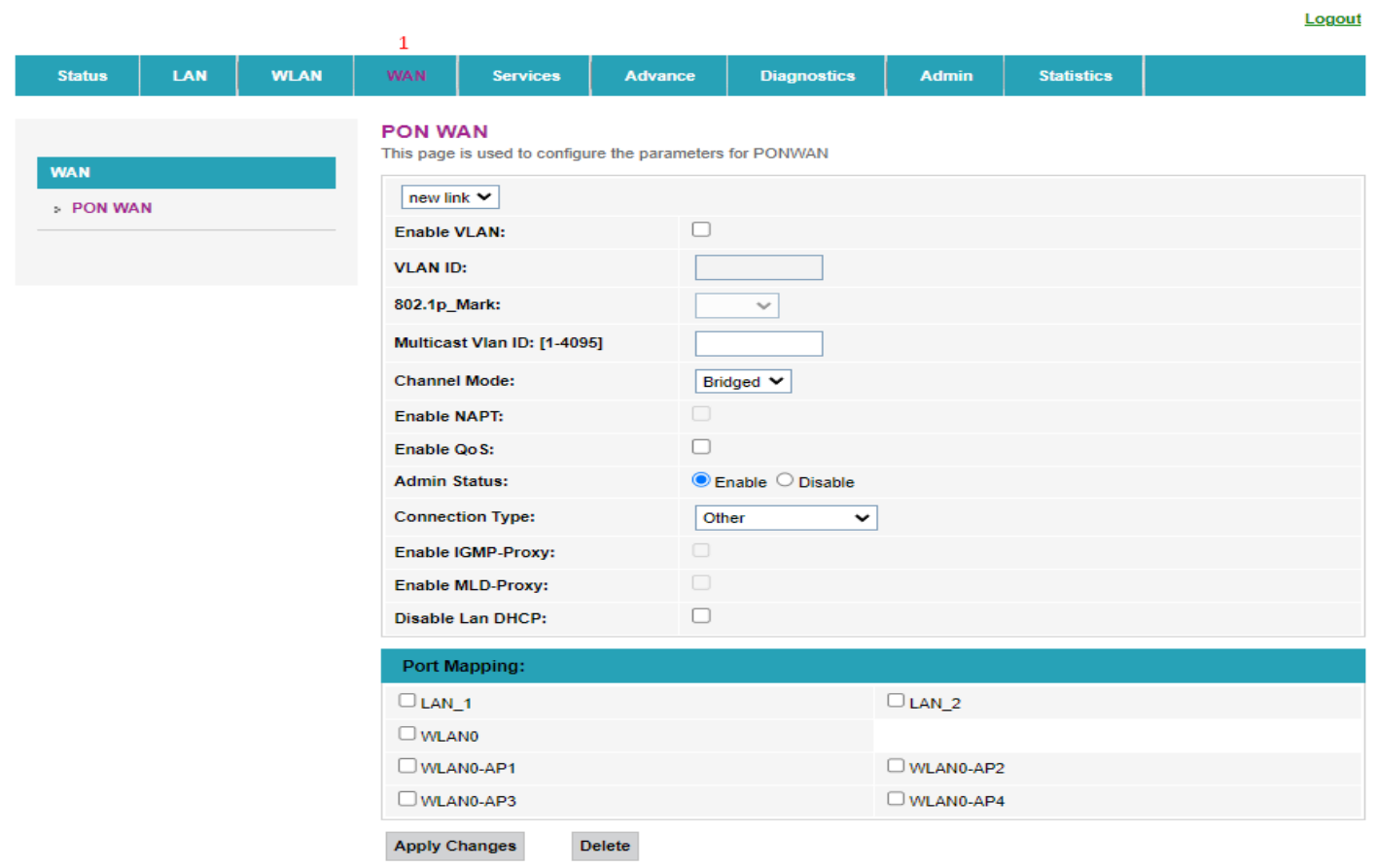

÷.

## **Paso 3**

Configuración

# **WAN**

> PON WAN

#### **PON WAN**

This page is used to configure the parameters for PONWAN

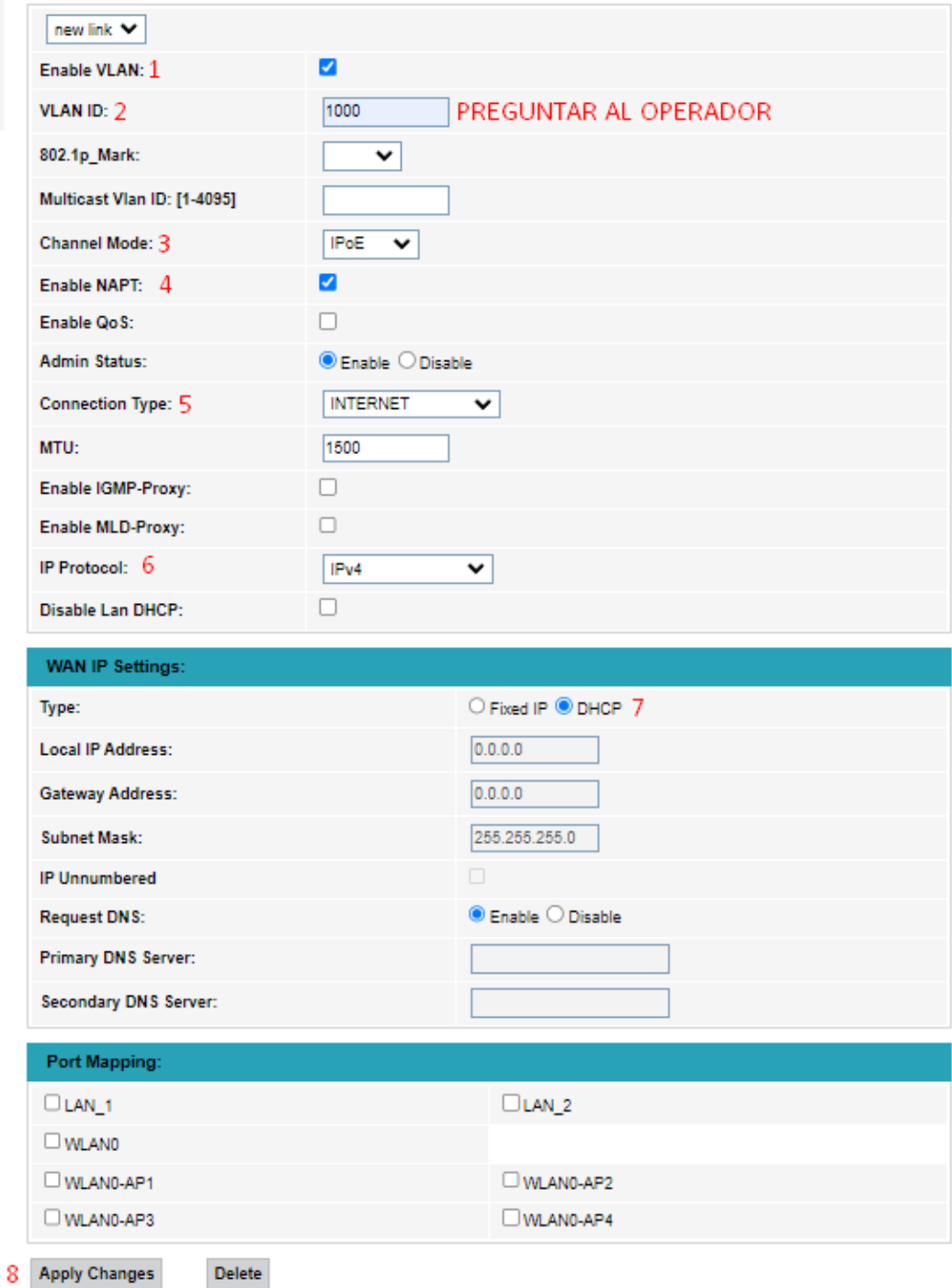

# **Paso 4 ( WIFI )**

Cambio de nombre de red wifi

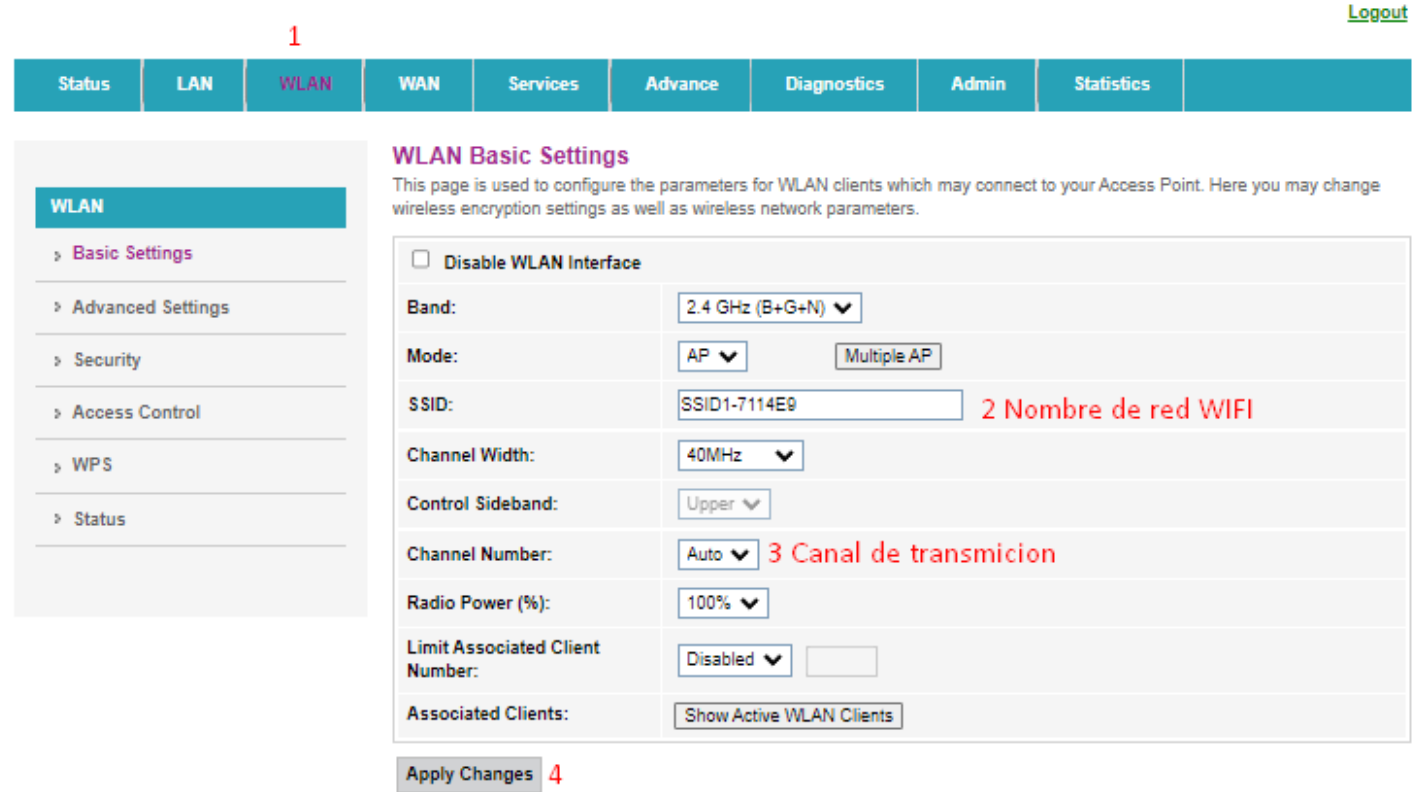

## **Paso 5**

Cambio de clave wifi

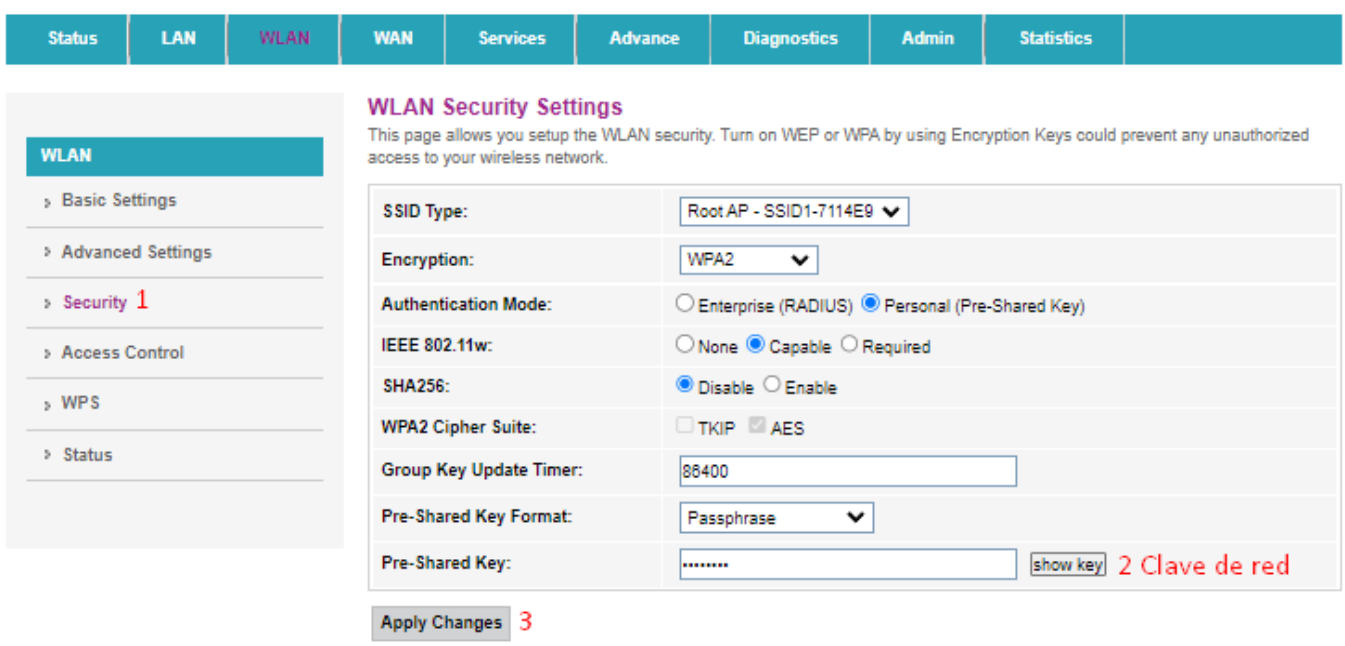

Logout